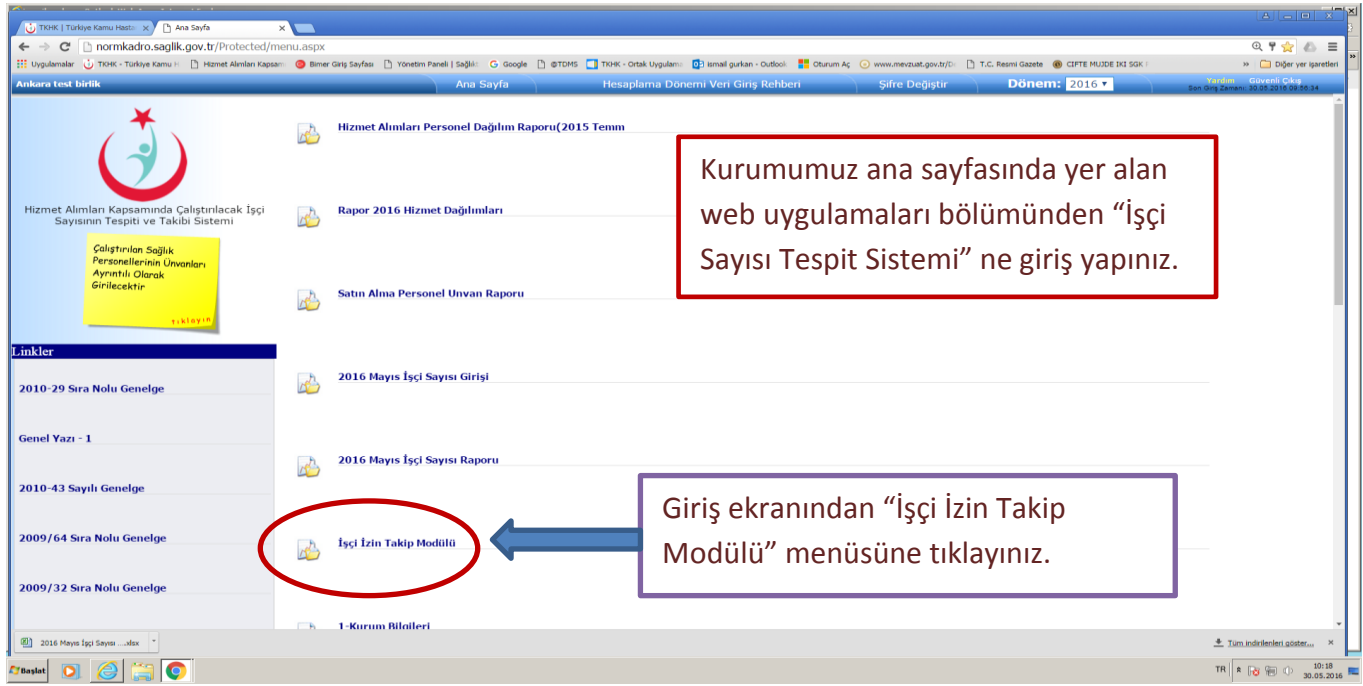

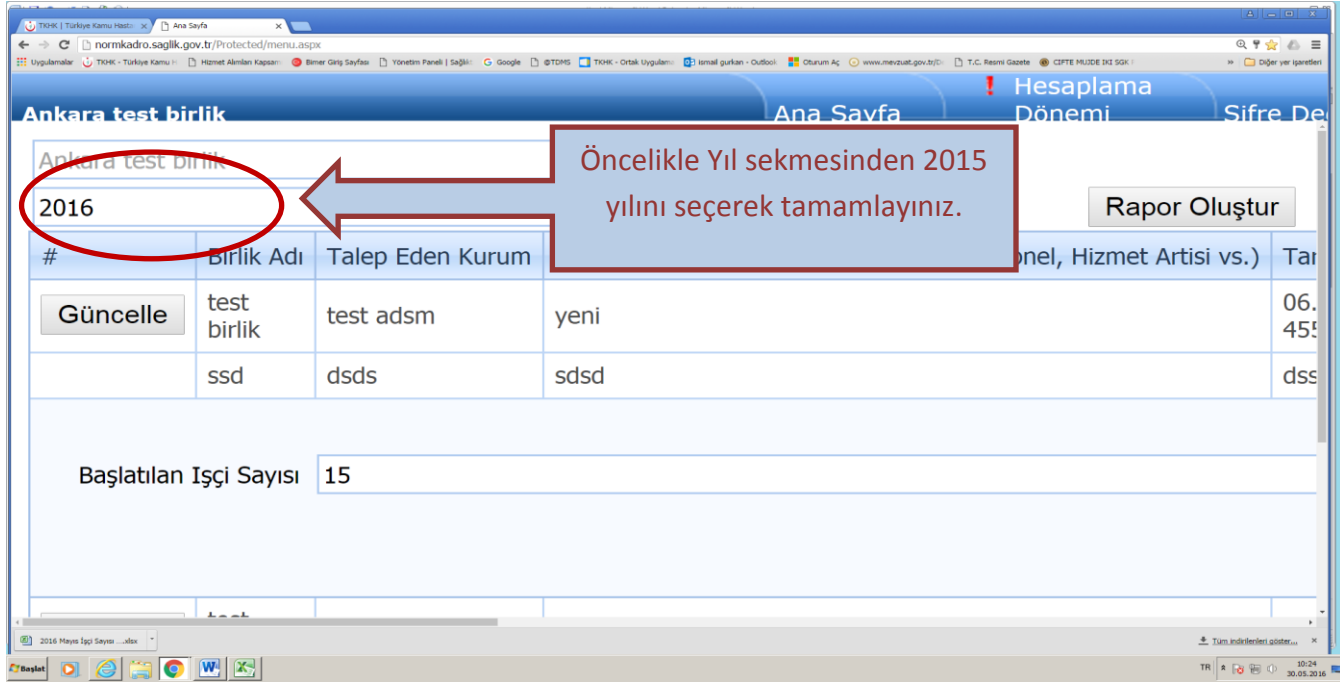

2015 YILI İZİNLERİNİ ÖNCELİKLİ OLARAK TAMAMLAYINIZ.

BUNDAN SONRA VERİLEN İZİNLER DE SİSTEME KAYDEDİLECEKTİR. BURADAN TAKİP EDİNİZ.

GÜNCELLE BUTONU İLE AÇILAN ALANDA VERİLEN İZİN KARŞILIĞI BAŞLATILAN PERSONEL SAYISINI GİRİNİZ.

BAŞLATILMAYAN SAYI VAR İSE KISACA GEREKÇE YAZINIZ.

KAYIT İŞLEMLERİNDE ÖZELLİKLE VERİLEN İZİN SAYILARINDA HATALI GİRİŞLERDE SİSTEM UYARACAKTIR.

UYARI KOMUTLARINA UYUNUZ.

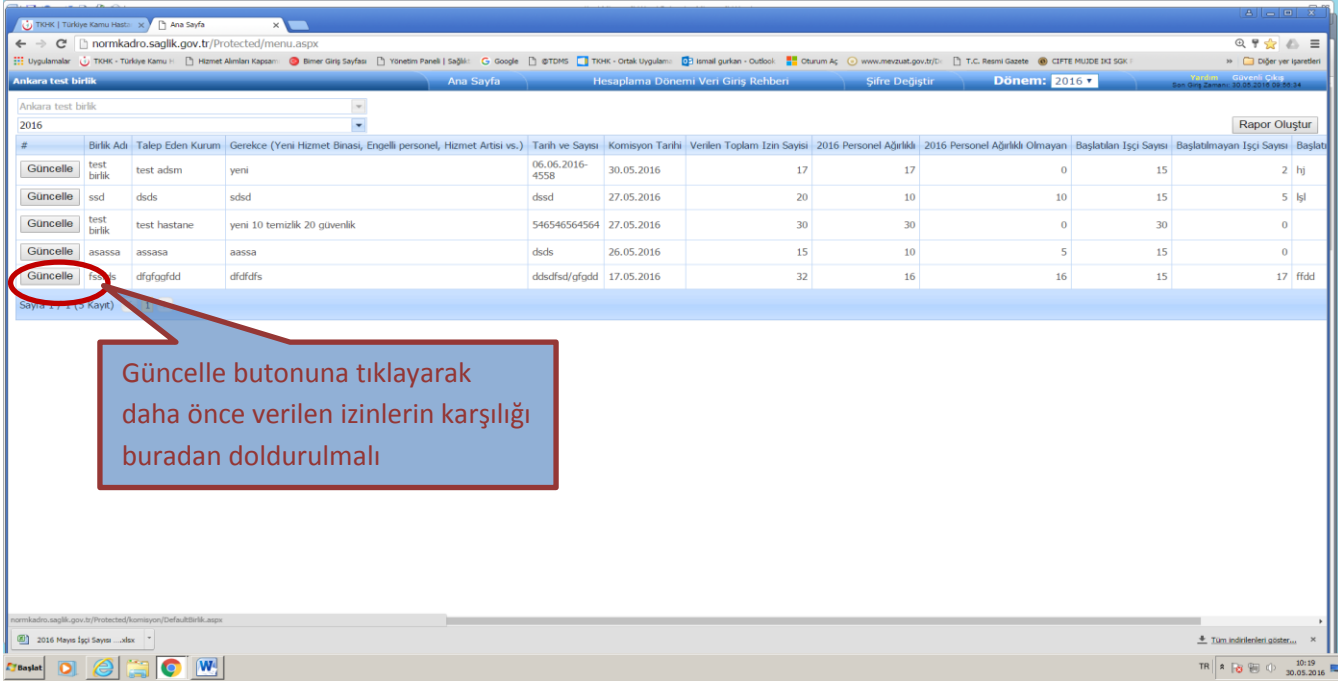

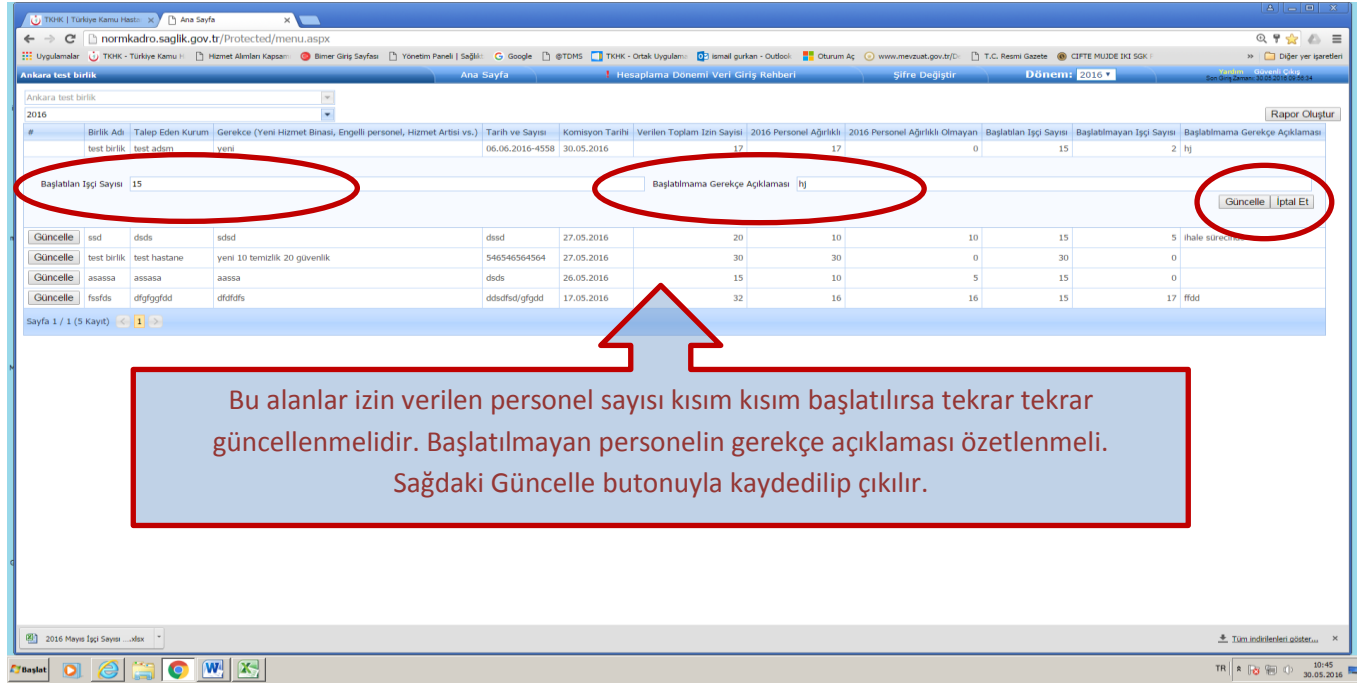